(*li) ALOGIC* 

# QUAD DISPLAY **UNIVERSAL DOCKING STATION – DV4**

WITH LAPTOP CHARGING PASS-THROUGH

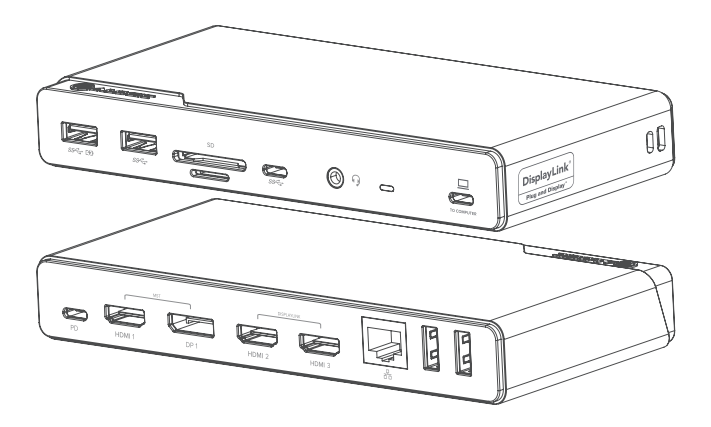

دليل االستخدام उपयोगकर्ता पुस्तिका

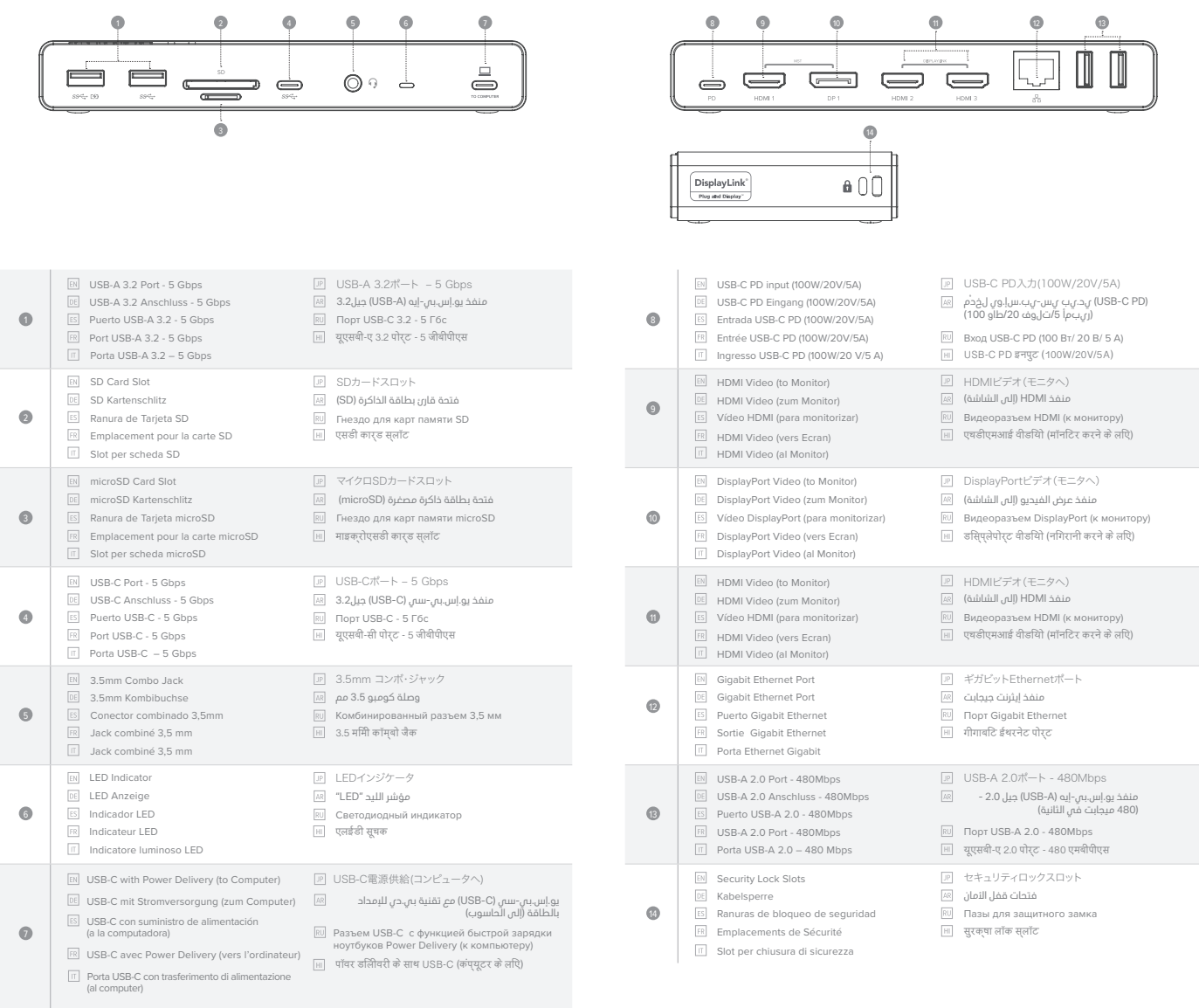

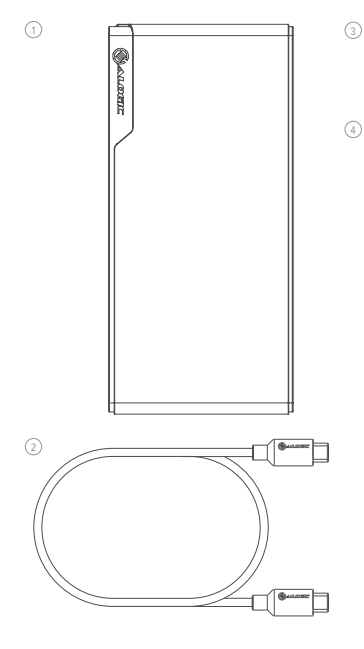

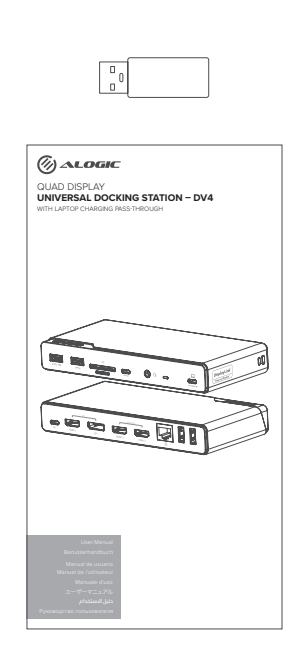

Package Contents | Packungsinhalt | Contenido del Paquete | Contenu du Colis | Contenuto confezione | パッケージ内容 | الحزمة محتويات | Содержимое упаковки | सुरक्षा लॉक स्लॉट

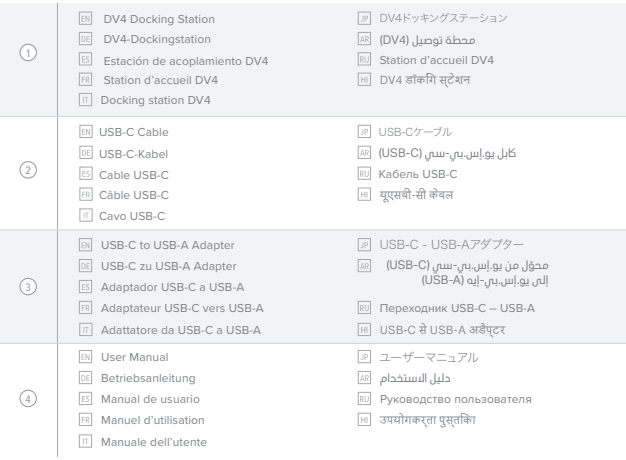

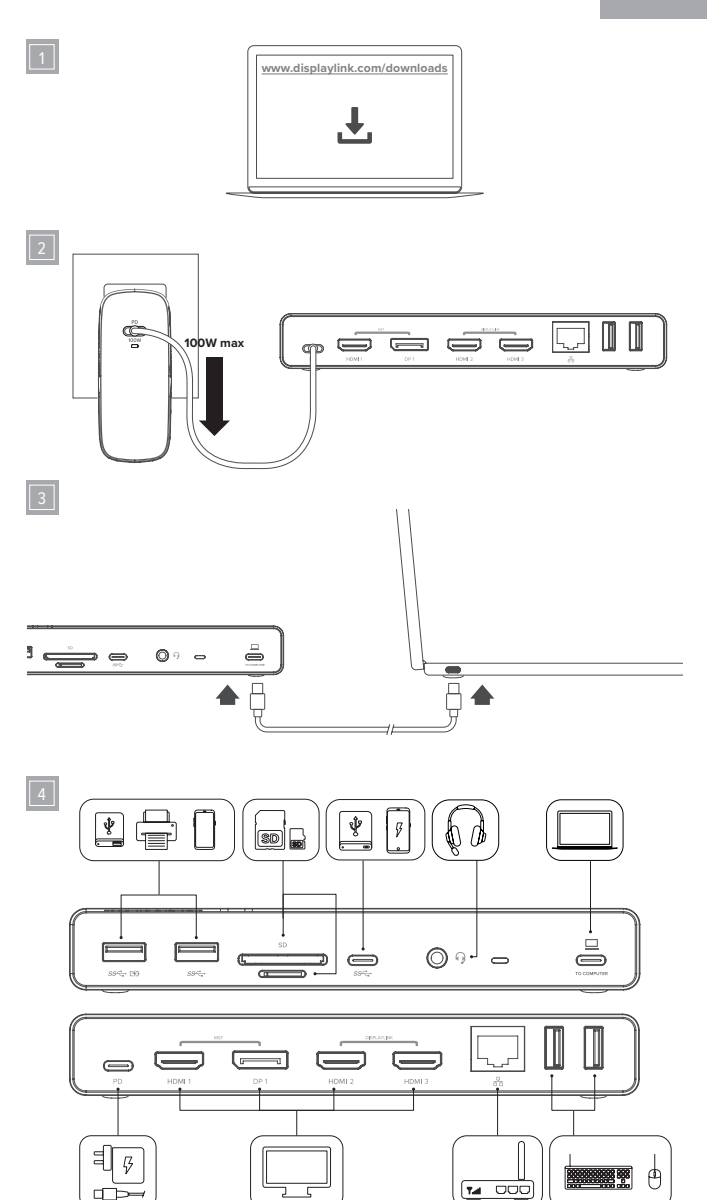

### Instructions

Thank you for purchasing this quality ALOGIC product. Please read these instructions for help with setting up the device and keep them handy for future reference.

Refer to the accompanying images on page 5 for additional information.

#### **Installing the Drivers** 1

The dock uses DisplayLink technology to provide universal multi-monitor support for a wide range of computers and operating systems. The latest DisplayLink software should be installed following these steps:

- Download the DisplayLink driver for your operating system from **www.displaylink.com/downloads**
- Run the installer once downloaded and follow the prompts • Restart your machine

Additional assistance for installing the DisplayLink software can be found here: **https://bit.ly/3guFvg7**

#### **Connecting a Power Adapter (Optional)**  $\sqrt{2}$

The dock can operate using power from the computer USB port that it is connected to or from an external USB Power Delivery (PD) power adapter (not included).

Connecting a power adapter is recommended to ensure that the dock receives enough power to power all accessories that may be connected. When the dock is powered by the USB port on the computer it can only supply as much power to any connected devices as it receives from the computer. Connecting high powered accessories or trying to charge mobile devices from the dock without a power adapter connected may cause the dock to shut down if the power available from the computer's USB port is exceeded.

When a USB PD power adapter is connected to the USB-C PD input  $\blacksquare$  the dock will accept up to 100W of power; securing 15W to power the dock and making any remaining power available to charge the compute

The USB PD power adapter chosen for use with the dock should be rated at least as high as the wattage of the laptop's original charger plus 15W, up to a maximum of 100W. Using a 100W PD power adapter with the dock is recommended and will provide adequate power to charge most laptops (85W).

Note that the computer must support USB PD charging for passthrough charging to work and USB PD charging will only work when the dock is connected to a USB-C port on the computer. USB PD charging does not work with USB-A ports (such as when the USB-A adapter is used to connect the dock to the computer).

Some high performance laptops require more power than the 85W maximum that this dock can provide; the original laptop charger for these computers should be connected directly to the laptop. There is no risk of damage to the laptop if separate USB PD power adapters are connected to the dock and the computer at the same time.

Not every USB-C port on notebook computers supports charging. If your computer doesn't start charging when a power supply is connected to the device and the device is connected to your computer, try connecting the dock to a different USB-C port on your<br>machine or consult the computer's manual to determine which USB-C ports accept power from USB

#### $\sqrt{3}$ **Connecting the Dock to the Laptop**

Connect the included USB cable between the USB-C port labelled TO COMPUTER on the front of the dock and your computer.

Connecting the dock to a USB-C port on the computer is recommended to ensure that all video outputs can be used. If a USB-C port is not available on the computer, the dock may be connected to a USB-A port using the USB-C to USB-A adapter supplied with the dock. When the dock is connected to a USB-A port on the computer the DisplayPort 1 and HDMI 1 video outputs will not be available for use.

The dock will be detected and configured by your computer automatically when connected. This process will take a few seconds the first time you plug the device into your laptop. You may receive a notification that it has been installed and is ready for use.

#### 4 **Connecting Devices to the Dock**

Connect external devices such as monitors, USB devices, Ethernet network cable and headphone/mic to the dock, as necessary. Refer to Page 2 and 3 of these instructions for an outline of the available ports and their functions.

### Resolution Support Table

The quantity and resolutions of video outputs supported depend on the specifications and available ports of the connected computer.

The table below provides the maximum output resolutions available for Windows computers based on the version of DisplayPort Alternate mode supported on their USB-C ports.

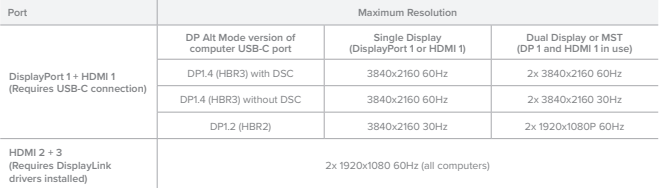

**When connected to Apple Mac computers the DisplayPort 1 and HDMI 1 outputs will be mirrored.** 

When used with a Mac this docking station is suitable for use with up to three monitors but cannot be used for multiple monitor **extended desktop configurations where four independent monitors are required.**

The second and third HDMI @ outputs on the docking station use DisplayLink technology and will work when the dock is connected to any USB port on a comput

lf using the first HDMI OD or DisplayPort @ output on the docking station to connect to a monitor, the dock must be connected to the computer<br>using USB-C. It is also important to understand that not all USB-C ports on comp standard, used to send video from the computer to these outputs.

The device can be used with USB-C ports which do not support video output as well as USB-A ports (using the included adapter) however you will<br>not be able to connect the first HDMI @ or DisplayPort @ output to an external

### Specifications

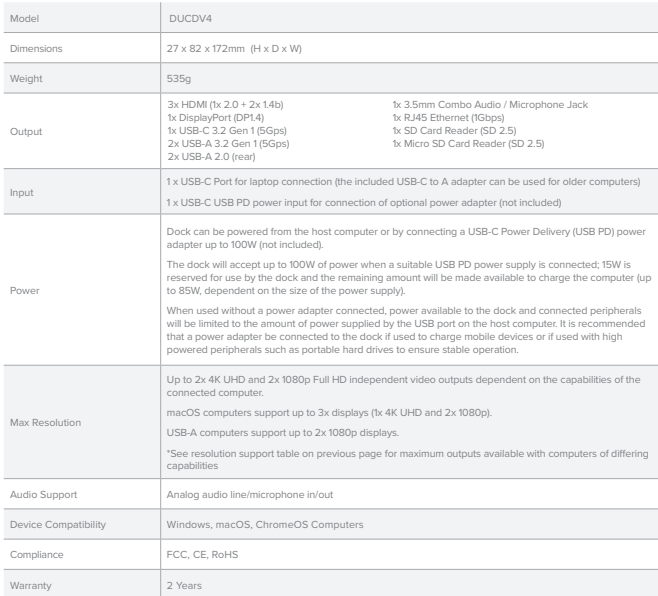

### Troubleshooting

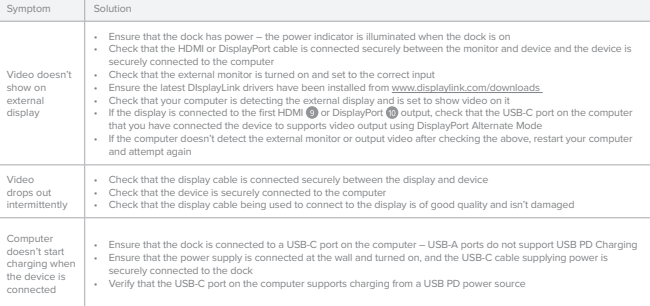

### Anleitung

Vielen Dank, dass Sie sich für dieses Qualitätsprodukt von ALOGIC entschieden haben. Bitte lesen Sie diese Anleitung, um sich bei der Einrichtung des Geräts zurechtzufinden, und bewahren Sie sie zum späteren Nachschlagen auf.

Weitere Informationen finden Sie in den beigefügten Abbildungen auf Seite 5.

#### **Installieren der Treiber** 1

Die Dockingstation nutzt die DisplayLink-Technologie, um universelle Multi-Monitor-Unterstützung für eine Vielzahl von Computern und Betriebssystemen zu bieten. Die neueste DisplayLink-Software sollte wie folgt installiert werden:

- Laden Sie den DisplayLink-Treiber für Ihr Betriebssystem von **www.displaylink.com/downloads** herunter.
- Führen Sie das Installationsprogramm nach dem Download aus und folgen Sie den Anweisungen.

• Starten Sie Ihren Computer neu

Zusätzliche Hilfe zur Installation der DisplayLink-Software finden Sie hier: **https://bit.ly/3guFvg7**

#### **Anschließen eines Netzadapters (optional)**  $\sqrt{2}$

Das Dock kann über den USB-Anschluss des Computers, an den es angeschlossen ist, oder über ein externes USB-Power-Delivery (PD)-Netzteil (nicht im Lieferumfang enthalten) mit Strom versorgt werden.

Es wird empfohlen, ein Netzteil anzuschließen, um sicherzustellen, dass die Dockingstation genügend Strom erhält, um alle angeschlossenen Zubehörteile zu betreiben. Wenn die Dockingstation über den USB-Anschluss des Computers mit Strom versorgt wird, kann sie nur so viel Strom an angeschlossene Geräte liefern, wie sie vom Computer erhält. Das Anschließen von Zubehör mit hohem Stromverbrauch oder der Versuch, mobile Geräte ohne angeschlossenes Netzteil über die Dockingstation aufzuladen, kann dazu führen, dass sich die Dockingstation abschaltet, wenn die über den USB-Anschluss des Computers verfügbare Leistung überschritten wird.

Wenn ein USB-PD-Netzadapter an den USB-C-PD-Eingang @ angeschlossen ist, nimmt das Dock bis zu 100 W Leistung auf, wobei 15 W für die Stromversorgung des Docks gesichert werden und die restliche Leistung zum Laden des Computers zur Verfügung steht.

Der USB-PD-Netzadapter, der für die Verwendung mit dem Dock gewählt wird, sollte mindestens die Wattzahl des Original-Ladegeräts des Laptops plus 15 W haben, bis zu einem Maximum von 100 W. Es wird empfohlen, einen 100-W-PD-Netzadapter mit der Dockingstation zu verwenden, der eine ausreichende Leistung zum Laden der meisten Laptops (85 W) bietet.

Beachten Sie, dass der Computer das USB-PD-Laden unterstützen muss, damit das Passthrough-Laden funktioniert, und dass das USB-PD-Laden nur funktioniert, wenn die Dockingstation an einen USB-C-Anschluss des Computers angeschlossen ist. USB-PD-Laden funktioniert nicht mit USB-A-Anschlüssen (z. B. wenn der USB-A-Adapter verwendet wird, um die Dockingstation mit dem Computer zu verbinden).

Einige leistungsstarke Laptops benötigen mehr Strom als die 85 W, die diese Dockingstation maximal liefern kann; das<br>Original-Laptop-Ladegerät für diese Computer sollte direkt an den Laptop angeschlossen werden. Es besteht einer Beschädigung des Laptops, wenn separate USB-PD-Netzteile gleichzeitig an die Dockingstation und den Computer angeschlossen werden.

Nicht jeder USB-C-Anschluss an Notebooks unterstützt das Aufladen. Wenn Ihr Computer nicht zu laden beginnt, wenn ein Netzteil an das Gerät angeschlossen ist und das Gerät an den Computer angeschlossen ist, versuchen Sie, die Dockingstation an einen anderen USB-C-Anschluss Ihres Computers anzuschließen, oder lesen Sie im Handbuch des Computers nach, welche USB-C-Anschlüsse Strom von USB-PD-Stromquellen akzeptieren.

#### $\sqrt{3}$ **Verbinden des Docks mit dem Laptop**

Schließen Sie das mitgelieferte USB-Kabel an den mit TO COMPUTER gekennzeichneten USB-C-Anschluss an der Vorderseite des Docks und an Ihren Computer an.

Es wird empfohlen, die Dockingstation an einen USB-C-Anschluss des Computers anzuschließen, um sicherzustellen, dass alle Videoausgänge verwendet werden können. Wenn am Computer kein USB-C-Anschluss vorhanden ist, kann die Dockingstation mit dem mitgelieferten USB-C-auf-USB-A-Adapter an einen USB-A-Anschluss angeschlossen werden. Wenn die Dockingstation an einen USB-A-Anschluss des Computers angeschlossen ist, können die Videoausgänge DisplayPort 1 und HDMI 1 nicht verwendet werden.

Das Dock wird beim Anschließen automatisch von Ihrem Computer erkannt und konfiguriert. Dieser Vorgang dauert ein paar Sekunden, wenn Sie das Gerät zum ersten Mal an Ihren Laptop anschließen. Möglicherweise erhalten Sie eine Benachrichtigung, dass das Gerät installiert wurde und einsatzbereit ist.

#### 4 **Anschließen von Geräten an das Dock**

Schließen Sie externe Geräte wie Monitore, USB-Geräte, Ethernet-Netzwerkkabel und Kopfhörer/Mikrofon an die Dockingstation an, sofern erforderlich.

Auf den Seiten 2 und 3 dieser Anleitung finden Sie eine Übersicht über die verfügbaren Anschlüsse und ihre Funktionen.

### Tabelle der unterstützten Auflösungen

Die Anzahl und die Auflösungen der unterstützten Videoausgänge hängen von den Spezifikationen und den verfügbaren Anschlüssen des angeschlossenen Computers ab.

In der folgenden Tabelle finden Sie die maximalen Ausgabeauflösungen, die für Windows-Computer verfügbar sind, basierend auf der<br>Version des alternativen DisplayPort-Modus, der an ihren USB-C-Anschlüssen unterstützt wird.

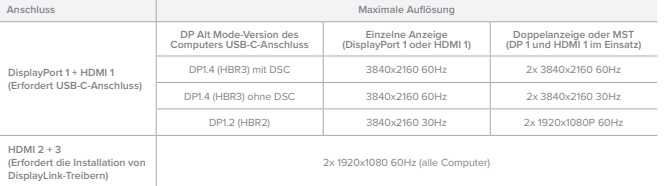

**Beim Anschluss an Apple Mac-Computer werden die DisplayPort 1- und HDMI 1-Ausgänge gespiegelt.**

**Bei Verwendung mit einem Mac eignet sich diese Dockingstation für den Einsatz mit bis zu drei Monitoren, kann jedoch nicht für erweiterte Desktop-Konfigurationen mit mehreren Monitoren verwendet werden, für die vier unabhängige Monitore erforderlich sind.**

### Videounterstützung am USB-Anschluss

Der zweite und dritte HDMI CD-Ausgang der Dockingstation verwendet die DisplayLink-Technologie und funktioniert, wenn die Dockingstation an eine Dockingstation an eine Dockingstation an einen beliebigen und Die Belieben und der Diesen ist.<br>Die eines Computers angeschlossen ist.

Wenn Sie den ersten HDMI C- oder DisplayPort C-Ausgang der Dockingstation zum Anschluss an einen Monitor verwenden, muss die Dockingstation über USB-C mit dem Computer verbunden sein. Es ist auch wichtig zu wissen, dass nicht alle USB-C-Anschlüsse an Computern die Videoausgabe über den DisplayPort Alternate Mode-Standard unterstützen, der verwendet wird, um Video vom Computer an diese Ausgänge zu senden.

Das Gerät kann mit USB-C-Anschlüssen, die keine Videoausgabe unterstützen, sowie mit USB-A-Anschlüssen (unter Verwendung des<br>mitgelieferten Adapters) verwendet werden. Allerdings können Sie den ersten HDMI ©- oder DisplayP Monitor anschließen und Video anzeigen. Die Ausgänge HDMI 2 und HDMI 3 sowie die anderen Anschlüsse (Ethernet-, Audio- und USB-Anschlüsse) sind funktionsfähig.

### Spezifikationen

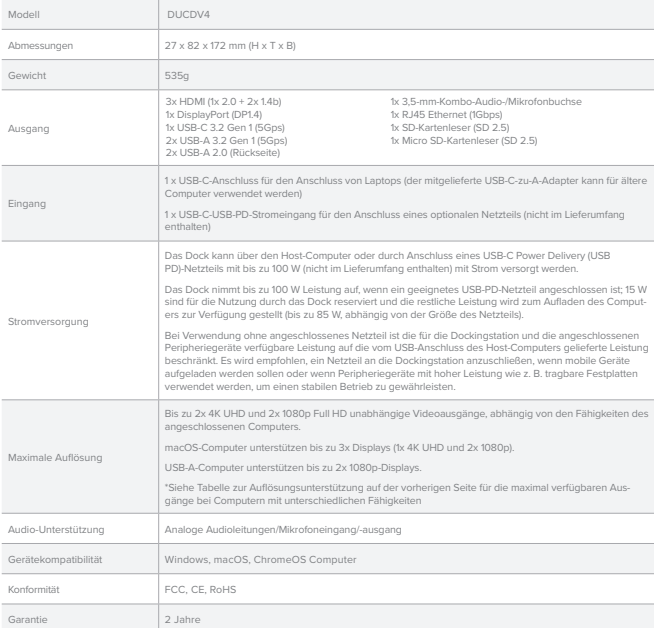

### **Fehlersuche**

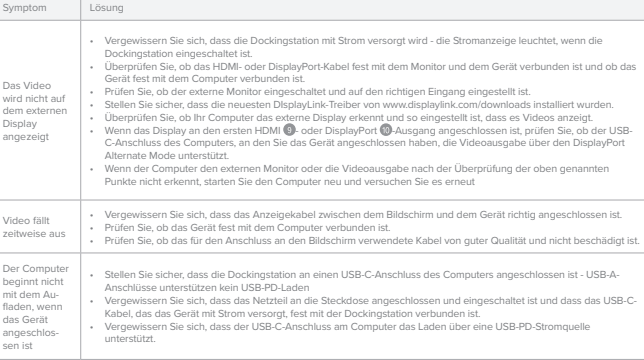

 $\sqrt{2}$ 

### Instrucciones

Gracias por adquirir este producto ALOGIC de calidad. Por favor, lea estas instrucciones para ayudarle a configurar el dispositivo y téngalas a mano para futuras consultas.

Consulte las imágenes adjuntas en la página 5 para obtener información adicional.

#### **Instalación de los controladores** 1

La base de conexión utiliza la tecnología DisplayLink para proporcionar soporte multimonitor universal para una amplia gama de ordenadores y sistemas operativos. Siga estos pasos para instalar el software DisplayLink más reciente:

- Descargue el controlador DisplayLink para su sistema operativo desde **www.displaylink.com/downloads**
- Ejecute el instalador una vez descargado y siga las instrucciones. • Reinicie su ordenador

Encontrará ayuda adicional para instalar el software DisplayLink aquí: **https://bit.ly/3guFvg7**

#### **Conexión de un adaptador de corriente (opcional)**

La base puede funcionar utilizando la alimentación del puerto USB del ordenador al que está conectada o de un adaptador de alimentación externo USB Power Delivery (PD) (no incluido).

Se recomienda conectar un adaptador de corriente para garantizar que la base recibe suficiente energía para alimentar todos los accesorios que puedan estar conectados. Cuando la base se alimenta a través del puerto USB del ordenador, sólo puede suministrar a los dispositivos conectados tanta energía como la que recibe del ordenador. Conectar accesorios de alta potencia o intentar cargar dispositivos móviles desde la base sin un adaptador de corriente conectado puede hacer que la base se apague si se excede la potencia disponible del puerto USB del ordenado

Cuando se conecta un adaptador de corriente USB PD a la entrada USB-C PD (...) la base acepta hasta 100 W de potencia, asegurando 15 W para alimentar la base y haciendo que la potencia restante esté disponible para cargar el ordenador.

El adaptador de corriente USB PD elegido para su uso con la base debe tener una potencia nominal al menos igual a la del cargador original del portátil más 15 W, hasta un máximo de 100 W. Se recomienda utilizar un adaptador de corriente PD de 100 W con la base, que proporcionará la potencia adecuada para cargar la mayoría de los portátiles (85 W).

Ten en cuenta que el ordenador debe ser compatible con la carga USB PD para que funcione y que la carga USB PD solo funcionará cuando la base esté conectada a un puerto USB-C del ordenador. La carga USB PD no funciona con puertos USB-A (como cuando se utiliza el adaptador USB-A para conectar la base al ordenador).

Algunos portátiles de alto rendimiento requieren más potencia que los 85 W máximos que puede proporcionar esta base; el cargador original para estos ordenadores debe conectarse directamente al portátil. No hay riesgo de dañar el portátil si se<br>conectan adaptadores de corriente USB PD independientes a la base y al ordenador al mismo tiempo.

No todos los puertos USB-C de los ordenadores portátiles admiten la carga. Si el ordenador no empieza a cargarse cuando se conecta una fuente de alimentación al dispositivo y este se conecta al ordenador, prueba a conectar la base a un puerto USB-C diferente del equipo o consulta el manual del ordenador para determinar qué puertos USB-C aceptan alimentación de fuentes de alimentación USB PD.

#### $\sqrt{3}$ **Conexión de la base al portátil**

Conecta el cable USB incluido entre el puerto USB-C etiquetado TO COMPUTER en la parte frontal de la base y tu ordenador.

Se recomienda conectar la base a un puerto USB-C del ordenador para garantizar que se puedan utilizar todas las salidas de vídeo. Si el ordenador no dispone de un puerto USB-C, la base puede conectarse a un puerto USB-A utilizando el adaptador de USB-C a USB-A suministrado con la base. Cuando la base esté conectada a un puerto USB-A del ordenador, las salidas de vídeo DisplayPort 1 y HDMI 1 no podrán utilizarse.

El ordenador detectará y configurará la base automáticamente cuando se conecte. Este proceso tardará unos segundos la primera vez que conectes el dispositivo a tu portátil. Es posible que reciba una notificación de que se ha instalado y está listo para su uso.

#### 4 **Conectar dispositivos al Dock**

Conecte dispositivos externos como monitores, dispositivos USB, cable de red Ethernet y auriculares/micrófono a la base, según sea necesario.

Consulte las páginas 2 y 3 de estas instrucciones para ver un esquema de los puertos disponibles y sus funciones.

#### Tabla de resoluciones soportadas

La cantidad y las resoluciones de las salidas de vídeo soportadas dependen de las especificaciones y de los puertos disponibles del nador conectado.

La siguiente tabla proporciona las resoluciones de salida máximas disponibles para ordenadores Windows en función de la versión del modo DisplayPort Alternate admitida en sus puertos USB-C.

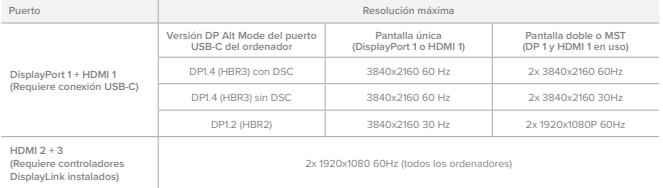

**Cuando se conecta a ordenadores Apple Mac, las salidas DisplayPort 1 y HDMI 1 se duplican.**

**Cuando se utiliza con un Mac, esta estación de acoplamiento es adecuada para su uso con un máximo de tres monitores, pero no se puede utilizar para configuraciones de escritorio ampliado con varios monitores en las que se necesitan cuatro monitores independientes.**

### Soporte de vídeo de puerto USB

La segunda y tercera salidas HDMI @ de la base de conexión utilizan la tecnología DisplayLink y funcionarán cuando la base esté conectada a cualquier puerto USB de un ordenador.

Si se utiliza la primera salida HDMI @ o DisplayPort @ de la estación de acoplamiento para conectarla a un monitor, la base debe estar conectada al ordenador mediante USB-C. También es importante entender que no todos los puertos USB-C de los ordenadores admiten la salida de vídeo mediante el estándar DisplayPort Alternate Mode, utilizado para enviar vídeo desde el ordenador a estas salidas.

El dispositivo se puede utilizar con puertos USB-C que no admiten salida de video, así como con puertos USB-A (utilizando el adaptador incluido),<br>sin embargo, no podrá conectar la primera salida HDMI ● o DisplayPort ● a u

### Especificaciones

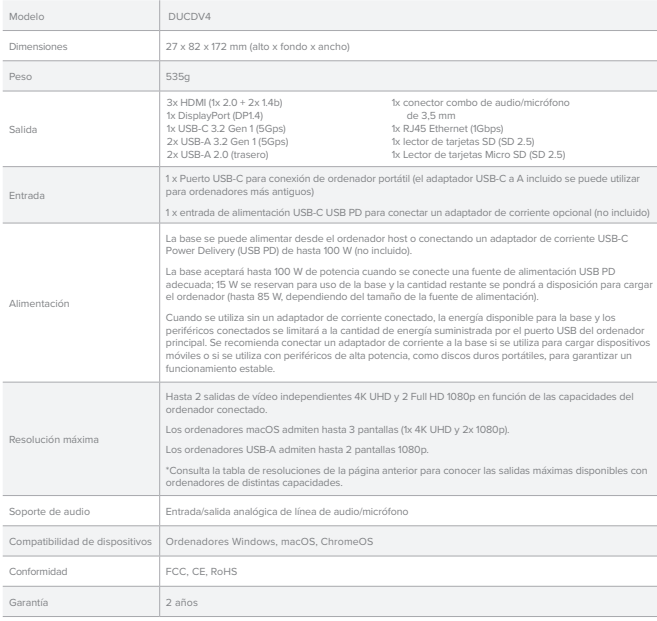

### Solución de problemas

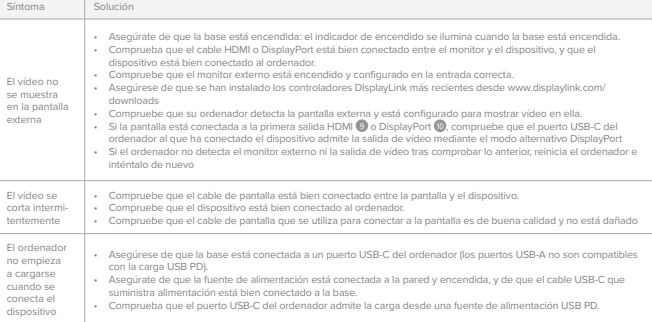

### Instructions

Nous vous remercions d'avoir acheté ce produit ALOGIC de qualité. Veuillez lire ces instructions pour vous aider à configurer l'appareil et conservez-les à portée de main pour pouvoir les consulter ultérieurement.

Reportez-vous aux images d'accompagnement de la page 5 pour plus d'informations.

#### **Installation des pilotes** 1

La station d'accueil utilise la technologie DisplayLink pour fournir un support multi-moniteur universel pour une large gamme d'ordinateurs et de systèmes d'exploitation. Le dernier logiciel DisplayLink doit être installé en suivant les étapes suivantes :

- Téléchargez le pilote DisplayLink pour votre système d'exploitation sur **www.displaylink.com/downloads.**
- Exécutez le programme d'installation une fois téléchargé et suivez les instructions.
- Redémarrez votre ordinateur.

Une assistance supplémentaire pour l'installation du logiciel DisplayLink peut être trouvée ici : **https://bit.ly/3guFvg7**

#### **Connexion d'un adaptateur d'alimentation (facultatif)**  $\sqrt{2}$

La station d'accueil peut fonctionner en étant alimentée par le port USB de l'ordinateur auquel elle est connectée ou par un adaptateur d'alimentation USB Power Delivery (PD) externe (non inclus).

Il est recommandé de brancher un adaptateur d'alimentation pour s'assurer que la station d'accueil reçoit suffisamment d'énergie pour alimenter tous les accessoires qui peuvent être connectés. Lorsque la station d'accueil est alimentée par le port USB de l'ordinateur, elle ne peut fournir aux appareils connectés que la quantité d'énergie qu'elle reçoit de l'ordinateur. Le fait de connecter des accessoires à forte puissance ou d'essayer de charger des appareils mobiles à partir de la station d'accueil sans adaptateur d'alimentation connecté peut entraîner l'arrêt de la station d'accueil si la puissance disponible sur le port USB de l'ordinateur est dépassée.

Lorsqu'un adaptateur d'alimentation USB PD est connecté à l'entrée USB-C PD . la station d'accueil accepte jusqu'à 100 W d'alimentation ; 15 W sont destinés à alimenter la station d'accueil et le reste de l'alimentation est disponible pour charger l'ordinateur.

L'adaptateur d'alimentation PD USB choisi pour être utilisé avec la station d'accueil doit avoir une puissance au moins égale à celle du chargeur d'origine de l'ordinateur portable, plus 15 W, jusqu'à un maximum de 100W. Il est recommandé d'utiliser un adaptateur PD de 100 W avec la station d'accueil, qui fournira une puissance suffisante pour charger la plupart des ordinateurs portables (85 W).

Notez que l'ordinateur doit prendre en charge la recharge USB PD pour que la recharge par transparence fonctionne et que la recharge USB PD ne fonctionne que lorsque la station d'accueil est connectée à un port USB-C de l'ordinateur. La charge USB PD ne fonctionne pas avec les ports USB-A (par exemple, lorsque l'adaptateur USB-A est utilisé pour connecter la station d'accueil à l'ordinateur).

Certains ordinateurs portables hautes performances nécessitent une puissance supérieure aux 85 W maximum que cette station d'accueil peut fournir ; le chargeur d'origine de ces ordinateurs doit être connecté directement à l'ordinateur portable. Il n'y a aucun risque d'endommager l'ordinateur portable si des adaptateurs d'alimentation USB PD distincts sont connectés au dock et à l'ordinateur en même temps.

Tous les ports USB-C des ordinateurs portables ne prennent pas en charge la recharge. Si votre ordinateur ne commence pas à se charger lorsqu'une alimentation est connectée à l'appareil et que l'appareil est connecté à votre ordinateur, essayez de connecter la station d'accueil à un autre port USB-C de votre machine ou consultez le manuel de l'ordinateur pour déterminer quels ports USB-C acceptent l'alimentation par des sources d'alimentation USB PD.

#### $\sqrt{3}$ **Connexion de la station d'accueil à l'ordinateur portable**

Connectez le câble USB fourni entre le port USB-C étiqueté TO COMPUTER à l'avant de la station d'accueil et votre ordinateur.

Il est recommandé de connecter la station d'accueil à un port USB-C de l'ordinateur pour s'assurer que toutes les sorties vidéo peuvent être utilisées. Si un port USB-C n'est pas disponible sur l'ordinateur, la station d'accueil peut être connectée à un port USB-A à l'aide de l'adaptateur USB-C vers USB-A fourni avec la station d'accueil. Lorsque la station d'accueil est connectée à un port USB-A de l'ordinateur, les sorties vidéo DisplayPort 1 et HDMI 1 ne sont pas utilisables.

La station d'accueil sera détectée et configurée automatiquement par votre ordinateur lorsqu'elle sera connectée. Ce processus prendra quelques secondes la première fois que vous brancherez le dispositif sur votre ordinateur portable. Vous pouvez recevoir une notification indiquant qu'elle a été installée et qu'elle est prête à être utilisée.

#### 4 **Connexion de périphériques à la station d'accueil**

Connectez des périphériques externes tels que des moniteurs, des périphériques USB, un câble de réseau Ethernet et un casque/ micro à la station d'accueil, si nécessaire.

Reportez-vous aux pages 2 et 3 de ces instructions pour obtenir un aperçu des ports disponibles et de leurs fonctions.

### Tableau des résolutions prises en charge

La quantité et les résolutions des sorties vidéo prises en charge dépendent des spécifications et des ports disponibles de l'ordinateur connecté.

Le tableau ci-dessous indique les résolutions de sortie maximales disponibles pour les ordinateurs Windows en fonction de la version du mode DisplayPort Alternate prise en charge sur leurs ports USB-C.

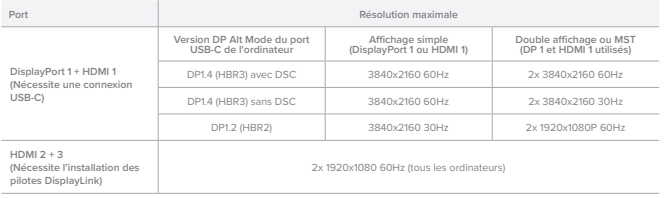

**Lorsqu'elle est connectée à un ordinateur Apple Mac, les sorties DisplayPort 1 et HDMI 1 sont mises en miroir.**

**Lorsqu'elle est utilisée avec un Mac, cette station d'accueil peut être utilisée avec un maximum de trois moniteurs, mais ne peut pas être utilisée pour des configurations de bureau étendues à plusieurs moniteurs où quatre moniteurs indépendants sont nécessaires.**

Les deuxième et troisième sorties HDMI ne la station d'accueil utilisent la technologie DisplayLink et fonctionnent lorsque la station d'accueil est connectée à n'importe quel port USB d'u

Si vous utilisez la première sortie HDMI @ ou DisplayPort @ de la station d'accueil pour vous connecter à un moniteur, la station d'accueil doit être connectée à l'ordinateur via USB-C. Il est également important de comprendre que tous les ports USB-C des ordinateurs ne prennent pas en charge la sortie vidéo utilisant la norme DisplayPort Alternate Mode, utilisée pour envoyer la vidéo de l'ordinateur vers ces sorties.

L'appareil peut être utilisé avec des ports USB-C qui ne prennent pas en charge la sortie vidéo ainsi qu'avec des ports USB-A (à l'aide de<br>l'adaptateur fourni), mais vous ne pourrez pas connecter la première sortie HOMI @

### Spécifications

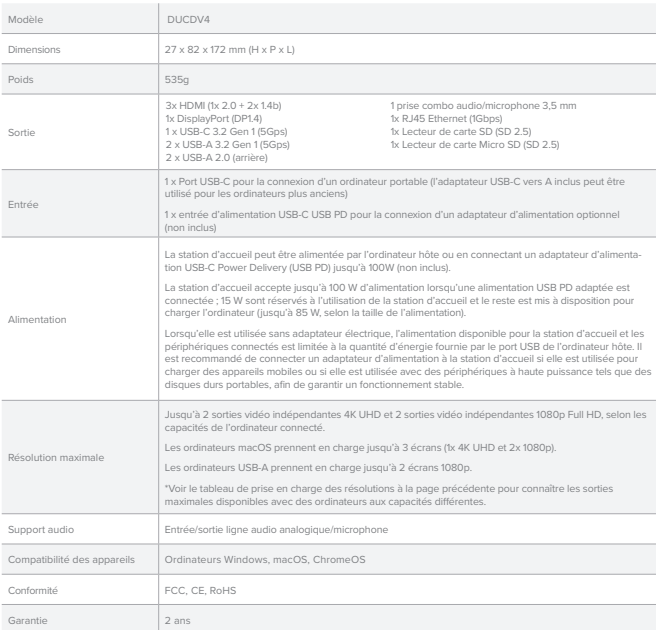

### Dépannage

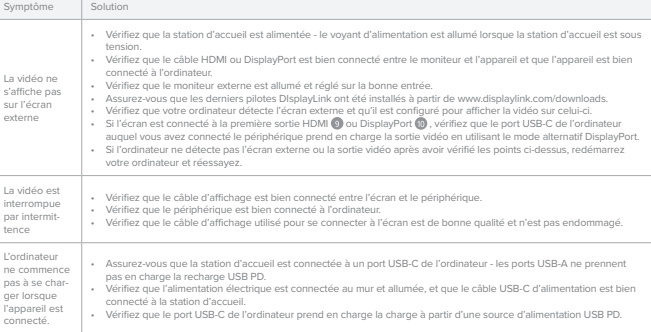

### Istruzioni per l'uso

Grazie per aver acquistato questo prodotto ALOGIC di qualità. Leggete queste istruzioni per aiutarvi a configurare il dispositivo e tenetele a portata di mano per riferimenti futuri.

Per ulteriori informazioni, consultare le immagini di accompagnamento a pagina 5.

#### **Installazione dei driver** 1

Il dock utilizza la tecnologia DisplayLink per fornire un supporto universale multi-monitor per un'ampia gamma di computer e sistemi operativi. Il software DisplayLink più recente deve essere installato seguendo i seguenti passaggi:

- Scaricare il driver DisplayLink per il proprio sistema operativo da **www.displaylink.com/downloads**.
- Eseguire il programma di installazione una volta scaricato e seguire le istruzioni. • Riavviare il computer

Ulteriori informazioni sull'installazione del software DisplayLink sono disponibili qui: **https://bit.ly/3guFvg7**

#### **Collegamento di un adattatore di alimentazione (opzionale)**  $\sqrt{2}$

Il dock può essere alimentato dalla porta USB del computer a cui è collegato o da un adattatore di alimentazione USB Power Delivery (PD) esterno (non incluso).

Si consiglia di collegare un adattatore di alimentazione per garantire che il dock riceva energia sufficiente ad alimentare tutti gli accessori eventualmente collegati. Quando il dock è alimentato dalla porta USB del computer, può fornire ai dispositivi collegati solo la quantità di energia che riceve dal computer. Il collegamento di accessori ad alta potenza o il tentativo di caricare dispositivi mobili dal dock senza un adattatore di alimentazione collegato può causare lo spegnimento del dock se la potenza disponibile dalla porta USB del computer viene superata.

Quando un adattatore di alimentazione USB PD è collegato all'ingresso USB-C PD . il dock accetta fino a 100 W di potenza, riservando 15 W all'alimentazione del dock e rendendo disponibile l'energia rimanente per caricare il computer.

L'adattatore di alimentazione USB PD scelto per l'uso con il dock deve avere una potenza almeno pari a quella del caricabatterie originale del portatile più 15W, fino a un massimo di 100W. Si consiglia di utilizzare un adattatore di alimentazione PD da 100 W con il dock, che fornirà una potenza adeguata per caricare la maggior parte dei computer portatili (85 W).

Si noti che il computer deve supportare la ricarica USB PD affinché la ricarica passante funzioni e che la ricarica USB PD funziona solo quando il dock è collegato a una porta USB-C del computer. La ricarica USB PD non funziona con le porte USB-A (ad esempio quando si usa l'adattatore USB-A per collegare il dock al computer).

Alcuni portatili ad alte prestazioni richiedono una potenza superiore agli 85 W massimi che questo dock è in grado di fornire; il caricabatterie originale per questi computer deve essere collegato direttamente al portatile. Non vi è alcun rischio<br>di danneggiare il portatile se si collegano contemporaneamente adattatori di alimentazione US compute

Non tutte le porte USB-C dei computer portatili supportano la ricarica. Se il computer non inizia a caricarsi quando un<br>alimentatore è collegato al dispositivo e il dispositivo è collegato al computer, provare a collegare USB-C del computer o consultare il manuale del computer per determinare quali porte USB-C accettano l'alimentazione da fonti di alimentazione USB PD.

#### $\sqrt{3}$ **Collegamento del dock al computer portatile**

Collegare il cavo USB in dotazione tra la porta USB-C etichettata TO COMPUTER sulla parte anteriore del dock e il computer.

Si consiglia di collegare il dock a una porta USB-C del computer per garantire l'utilizzo di tutte le uscite video. Se il computer non dispone di una porta USB-C, il dock può essere collegato a una porta USB-A utilizzando l'adattatore da USB-C a USB-A fornito con il dock. Quando il dock è collegato a una porta USB-A del computer, le uscite video DisplayPort 1 e HDMI 1 non sono disponibili.

Il dock verrà rilevato e configurato automaticamente dal computer una volta collegato. Questo processo richiede alcuni secondi la prima volta che si collega il dispositivo al computer portatile. È possibile che venga visualizzato un messaggio che indica che il dispositivo è stato installato ed è pronto per l'uso.

#### 4 **Collegamento di dispositivi al Dock**

Collegare al dock dispositivi esterni quali monitor, dispositivi USB, cavo di rete Ethernet e cuffie/mic, secondo necessità. Per una descrizione delle porte disponibili e delle loro funzioni, consultare le pagine 2 e 3 di queste istruzioni.

## Tabella di supporto delle risoluzioni

La quantità e le risoluzioni delle uscite video supportate dipendono dalle specifiche e dalle porte disponibili del computer collegato.

La tabella seguente fornisce le risoluzioni di uscita massime disponibili per i computer Windows in base alla versione della modalità DisplayPort Alternate supportata dalle loro porte USB-C.

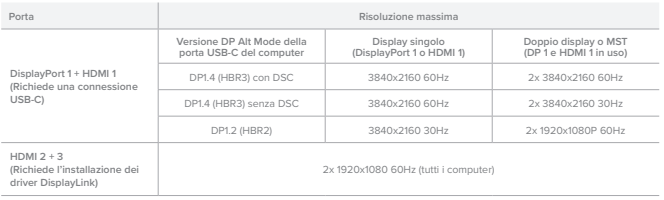

**Se collegata a computer Apple Mac, le uscite DisplayPort 1 e HDMI 1 saranno speculari.**

**Se utilizzata con un Mac, questa docking station è adatta all'uso con un massimo di tre monitor, ma non può essere utilizzata per configurazioni desktop estese con più monitor, dove sono necessari quattro monitor indipendenti.**

## Supporto video della porta USB

La seconda e la terza uscita HDMI della docking station utilizzano la tecnologia DisplayLink e funzionano quando la docking station è collegata a qualsiasi porta USB di un computer.

Se si utilizza la prima uscita HDMI CJ o DisplayPort (O della docking station per collegarsi a un monitor, il dock deve essere collegato al computer<br>mediante USB-C. È inoltre importante sapere che non tutte le porte USB-C Alternate Mode, utilizzato per inviare il video dal computer a queste uscite.

Il dispositivo può essere utilizzato con porte USB-C che non supportano l'uscita video e con porte USB-A (utilizzando l'adattatore in dotazione), ma<br>non sarà possibile collegare la prima uscita HDMI © o Joispip-Port © a u

### Specifiche tecniche

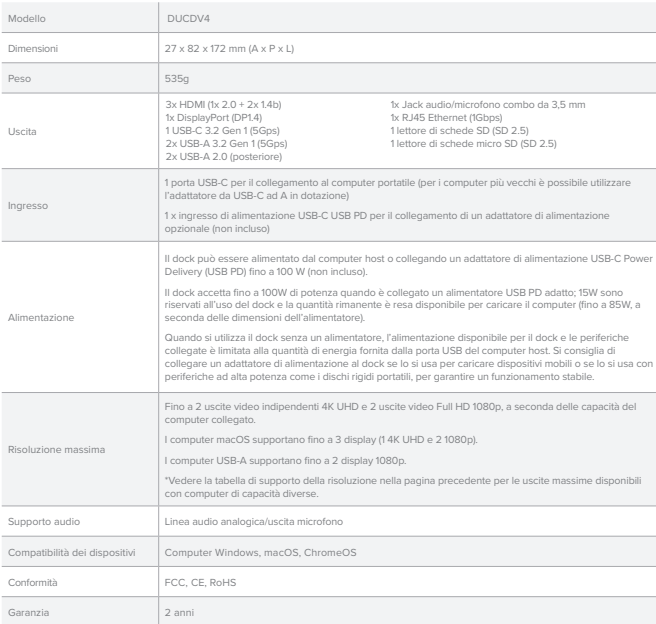

### Risoluzione dei problemi

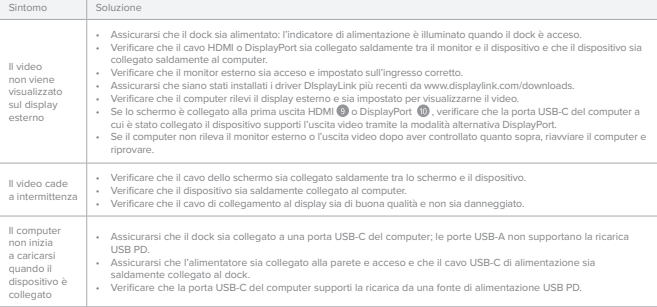

# $\sqrt{P}$

 $\boxed{2}$ 

 $\sqrt{3}$ 

## 取扱説明書

この度は ALOGIC 製品をお買い上げいただきありがとうございます。この説明書をお読みになって、デバイスのセットアップを行い、今後の参考とし てください。

詳細については、5ページの画像をご参照ください。

#### ドライバをインストールする  $\boxed{1}$

このドックはDisplayLink技術を使用しており、さまざまなコンピュータやオペレーティングシステムに対応したユニバーサルマルチモニターを 提供します。最新のDisplayLinkソフトウェアは、以下の手順でインストールする必要があります。

- お使いのオペレーティングシステム用のDisplayLinkドライバをwww.displaylink.com/downloads からダウンロードします。 • ダウンロードしたインストーラを実行し、画面の指示に従います。
- 端末を再起動します。

DisplayLinkソフトウェアのインストールに関するその他のサポートは、こちらでご覧いただけます。 https://bit.ly/3guFvg7

### 電源アダプタを接続する(オプション)

ドックは、接続しているコンピュータのUSBポート、または外付けのUSB Power Delivery(PD)電源アダプタ(別売)から電力を供給するこ とができます。

ドックに接続したすべてのアクセサリに電力を供給するために、電源アダプタを接続することをお勧めします。ドックがコンピュータのUSBポート から給電されている場合、コンピュータから受け取った電力と同じ量しか接続されたデバイスに供給することができません。高出力のアクセサリ を接続したり、電源アダプタを接続せずにドックからモバイルデバイスを充電しようとすると、コンピュータのUSBポートから利用可能な電力を 調えた場合にドックがシャットダウンすることがあります。

USB PD電源アダプタをUSB-C PD入力 ® に接続すると、ドックは最大100Wの電力を受け、15Wをドックの電源として確保し、残りの電力 はコンピュータの充電に利用できます。

ドックに接続するUSB PD電源アダプターは、ノートパソコンの純正充電器のワット数+15W以上、最大100Wまでの定格を持つものを選ん でください。ドックに100WのPD電源アダプタを使用することをお勧めします。これにより、ほとんどのノートパソコン(85W)を充電するのに十 分な電力を供給できます。

パススルー充電を行うには、コンピュータがUSB PD充電に対応している必要があり、USB PD充電はドックをコンピュータのUSB-Cポー トに接続したときのみ動作することに注意してください。USB PD充電は、USB-Aポートでは機能しません(USB-Aアダプタを使用してドッ クをコンピュータに接続した場合など)。

一部の高性能ノートパソコンでは、このドックが供給できる最大85Wよりも大きな電力を必要とします。これらのコンピュータ用の純正ノー トパソコン充電器は、ノートパソコンに直接接続する必要があります。ドックとコンピュータに別々のUSB PD電源アダプタを同時に接続し ても、ノートパソコンが損傷する心配はありません。

ノートブックコンピュータのすべてのUSB-Cポートが充電に対応しているわけではありません。電源アダプタをデバイスに接続し、デバイス<br>をコンピュータに接続しても充電が開始されない場合は、ドックをマシンの別のUSB-Cポートに接続してみるか、コンピュータのマニュア<br>ルを参照して、どのUSB-CポートがUSB PD電源からの給電に対応しているかを確認してください。

### ドックをノートパソコンに接続する

ドックの前面にある「TO COMPUTER」と書かれた USB-C ポートとコンピュータの間に付属のUSB ケーブルを接続します。

すべてのビデオ出力を使用できるようにするため、ドックをコンピュータのUSB-Cボートに接続することをお勤めします。コンピュータにUSB-C<br>ポートがない場合、ドックに付属のUSB-C - USB-Aアダプタを使用してドックを USB-Aポートに接続することができます。ドックをコンピュー タの USB-Aポートに接続すると、DisplayPort1およびHDMI1ビデオ出力は使用できなくなります。

接続すると、ドックはコンピュータによって自動的に検出され、設定されます。このプロセスは、デバイスを初めてラップトップに接続したときに数 秒かかります。インストールが完了し、使用可能な状態になったことを示す通知が表示される場合があります。

#### 4 Dockにデバイスを接続する

必要に応じて、モニター、USBデバイス、イーサネットネットワークケーブル、ヘッドフォン/マイクなどの外部デバイスをドックに接続します。<br>使用可能なポートの概要とその機能については、この説明書の2ページと3ページを参照してください。

# 解像度対応表

サポートするビデオ出力の数量と解像度は、接続したコンピュータの仕様と利用可能なポートに依存します。

以下の表は、USB-C ポートでサポートされているDisplayPort代替モードのバージョンに基づき、Windows コンピューターで利用可能な最大出力 解像度を示しています。

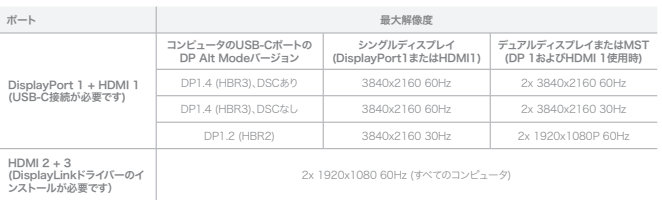

Apple Macコンピュータに接続した場合、DisplayPort 1とHDMI 1の出力はミラーリングされます。

Macで使用する場合、このドッキングステーションは最大3台のモニターでの使用に適していますが、4台の独立したモニターを必要とするマルチモ ニター拡張デスクトップ構成には使用できません。

### USBポートのビデオサポート

ドッキングステーションの2番目と3番目のHDMI 出力はDisplayLink技術を使用しており、ドックがコンピュータのUSB ポートに接続されている ときに動作します。

ドッキングステーションのHDMI ◎ またはDisplayPort ◎ 出力を使用してモニターに接続する場合は、ドックをUSB-Cを使用してコンピュータに接<br>続する必要があります。また、コンピュータのすべてのUSB-Cポートが、コンピュータからビデオの送信に使用するDisplayPort Alternate Mode規格 を使用したビデオ出力に対応しているわけではありません。

ヒテオ出力に対応していないUSB-CホートやUSB-Aホートでも使用できますか(付属のアダプターを使用)、1番目のHDMI ◎ またはDisplayPort<br>◎ 出力を外部モニターに接続してビデオを表示することはできません。HDMI 2およびHDMI 3 ◎ 上力とその他のポート(イーサネット、オーディ ● ロンミンFBP ローノーに求め<br>オ I ISBポート) は機能します。

### 仕様

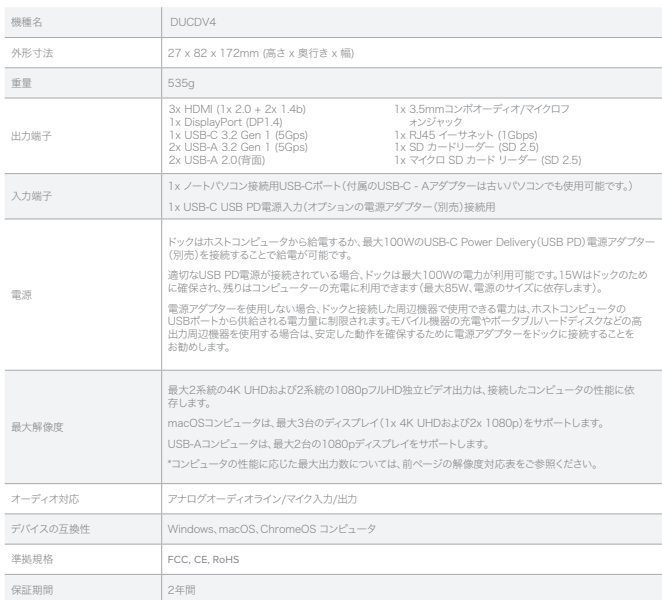

# トラブルシューティング

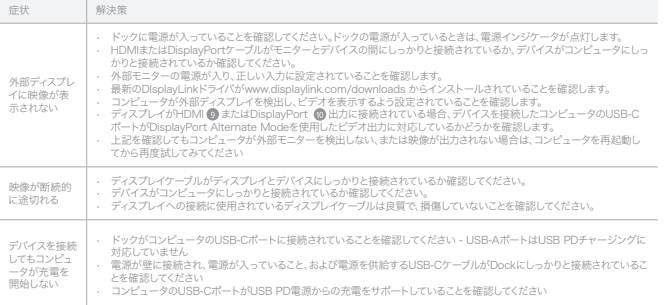

### التعليمات

 $|2|$ 

سحرا تك نسراء هذا المنتج عاني الجودة من سرحة الوجيت. يرجن فراءة هذه الصنيفات للمساعدة في إعداد الجهاز، مع التحساط بها في متناول اليد للرجوع إليها<br>في المستقبل عند الحاجة.

راجع الصور المصاحبة في الصفحة 5 للحصول للمزيد من المعلومات.

#### تثبيت برامج التشغيل  $\overline{1}$

تستخدم محطة التوصيل تقنية رابط العرض )DisplayLink )لتوفير دعم عالمي للشاشات المتعددة لمجموعة واسعة من الحواسيب وأنظمة التشغيل. يجب تثبيت أحدث برنامج "رابط العرض" )DisplayLink )باتباع الخطوات التالية:

نزّل برنامج تشغيل "رابط العرض" (DisplayLink) لنظام التشغيل الخاص بك من www.displaylink.com/downloads

- برن برنامج تستثين "رسد التبرين" (playenik) بند<br>شغّا، برنامج التثبيت بمجرد تنزيله واتبع التعليمات
	- إعادة تشغيل جهاز الحاسوب

ُمكن العثور على مساعدة إضافية لكيفية تثبيت برنامج "رابط العرض" )DisplayLink )هنا: ي https://bit.ly/3guFvg7

#### ّ توصيل محول طاقة )اختياري(

يمكن أن تعمل محطة التوصيل باستخدام الطاقة من منفذ يو.إس.بي (USB) بالحاسوب الذي تم توصيله من أو إلى محوّل طاقة خارجي يو.إس.بي بتقنية اإلمداد بالطاقة )PD ّ( ) غير مضمن(.

نوصي بتوصيل محول طاقة لضمان أن مصطة التوصيل تتلقى الطاقة الكافية لتشغيل جميع الملحقات التي قد تكون متصلة بها. عند تشغيل محطة<br>التوصيل بواسطة منفذ يواسب، (1950) بالحاسوب، فإن المنفذ يمكنه فقط توفير قدر الطاقة إلى أن أيوزة م محطة التوصيل في حالة تجاوز الطاقة المتاحة من منفذ يو.إس.بي )USB )بالحاسوب. ّ الحاسوب. قد يؤدي توصيل ملحقات عالية استهالك الطاقة أو محاولة شحن أجهزة محمولة من محطة التوصيل دون توصيل محول طاقة إلى إيقاف تشغيل

عند توصيل محول طاقة يوراس،بي بتقنية الوحداد بالطاقة (USB PD) بفحظ يوراس.بي-سم، يتقنية الوحاد بالطاقة (USB-C PD) رقم ●، ستقبل محطة<br>التوصيل ما يحل إلى 100 وأط م الطاقة: مع قصيص 15 واط لنتفيل محطة التوصل وإلتها أي طاقة متبق

يجب أن يحول تصنيف محول انظامه يو إس بي بنمنيه الإمحاد بانظامه (CSD PD) انفضار تستنخدام مع محصة التوصيل مرتفعا عنان نمس مستوى انفخره<br>لكهربائية للنشار انصلي المحسك المحمول بالإضافة إلى جاراط، بما يصل إلى 100 واط كحد أقصى. ب اإلمداد بالطاقة )PD )مع محطة التوصيل وسيوفر طاقة اكفية لشحن معظم أجهزة الحواسيب المحمولة )85 واط(.

الحظ أنه يجب أن يدعم الحاسوب الشحن العابر بواسطة يو.إس.بي بتقنية اإلمداد بالطاقة )PD USB )لكي يعمل، ولن يعمل شحن يو.إس.بي بتقنية اإلمداد بالطاقة )PD USB )إال عند توصيل محطة التوصيل بمنفذ يو.إس.بي-سي )C-USB )على الحاسوب. ال يعمل شحن يو.إس.بي بتقنية اإلمداد بالطاقة )PD USB )مع منافذ يو.إس.بي-إيه )A-USB ّ( ) على سبيل المثال عند استخدام محول يو.إس.بي-إيه )A-USB )لتوصيل الحاسوب بمحطة التوصيل(.

نصب بصن اجهره انحسوب اسمعوله عبيه انساء منعه احير في انحد انمصص البانج 80 قراط لتجل لي نومره محصه انتوصيل هذه؛ يجب نوصين<br>شاحن الحاسوب المحمول الأصلي لهذه الأنبوزة مباشرة بالحاسوب المحمول. لم يوجد خطر من المضارب المحمول إذ

ليست لك منافذ يو.إس.بي-سي )C-USB )على أجهزة الحاسوب المحمولة تدعم عملية الشحن. في حالة لم يبدأ الحاسوب في الشحن عند توصيل عصدر انصامه بانجهار وانصال انجهار بحاسويت، جرب نوصيل محصه انتوصيل بمنفذ يو.إس.باي-ساي (USD-O) مختلف عنتن جهازت او راجع حنين<br>لحاسوب لتحديد المنافذ التاي تقبل الطاقة من مصادر الإمداد بالطاقة يو.إس.باي بتقنية الإمداد بالطاقة

#### $\sqrt{3}$ توصيل محطة التوصيل بالحاسوب المحمول

وحاسوبك. ّوصل اكبل يو.إس.بي )USB )المرفق بين منفذ يو.إس.بي-سي )C-USB )الموسوم بعبارة "إلى الحاسوب" )COMPUTER TO )في مقدمة محطة التوصيل

يوصل بنوصيل محطة التوصيل بمنفذ يو إس بن -سن (USB-Ci) بالحاسوب لضمان إمطابية استخدام جميع محرجات الميجيو. إذا لم يحن منفذ يو إس.<br>بن -سن (USB-Ci) مناقا على الحاسوب، يمكن توصيل محطة التوصيل بهنفذ يو إس بن -إيه (USB-A) باستخد يو.إس.بي-إيه )A-USB )المرفق مع محطة التوصيل. عند توصيل محطة التوصيل بمنفذ يو.إس.بي-إيه )A-USB )بالحاسوب، لن تكون مخرجات الفيديو )1 DisplayPort )و )1 HDMI )متاحة لالستخدام.

.<br>ستُكتشف محطة التوصيل وتُهيئ بواسطة حاسوبك تلقائيا عند اتصالها به. ستستغرق هذه العملية بضع ثوان في المرة الاولى التي تُوصّل فيها الجهاز بالحاسوب المحمول. قد تتلقى إشعارا بإتمام التتبيت والجاهرية للاستخدام.

#### 4 توصيل الاجهزة بمحطة التوصيل

وضل الاجهزه الصارجية مثل الساسات واجهزة يو.إس.بي (USB) وظبل سبحة الإيترنت والسماعة/الميكرومون بمحطة التوصيل حسب الحاجه.<br>يرجى مراجعة الصفحتين 2 و 3 من هذه الصليمات للأطلاع على المنافذ المتاحة ووظائفها.

# جدول دعم دقة الصورة

تعتمد كمية مخرجات الفيديو ودقتها المدعومة على المواصفات والمنافذ المتاحة الخاصة بالحاسوب المتصل.

يوفر الجدول أدناه الحد الاقصى لحقة الحورة الخارجة المتاحة لحواسيب ويندوز، استنادا إلى إصدار الوضع التبادلي لمنفذ العرض (DisplayPort) المعتمد على<br>منافذ يو.إس.بي-سي (USB-C) لهذه الحواسيب.

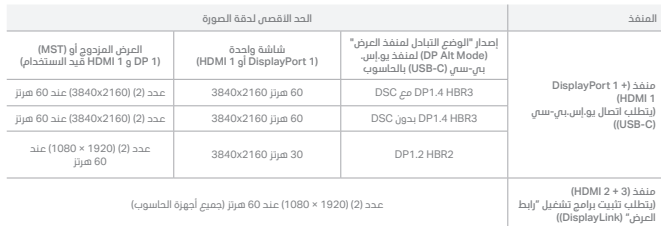

ُ عند االتصال بحواسيب "أبل ماك"، ستعكس مخرجات )1 DisplayPort و 1 HDMI).

عند استخدام محطة التوصيل مع جهاز "ماك" فإنها مناسبة للاستخدام مع ثلاث شاشات بحد أقصى، ولكن لا يمكن استخدامها مع تشكيلات الشاشات<br>لمتعددة للحاسوب المكتبي الذي يتطلب أربع شاشات.

# دعم منفذ يو.إس.بي )USB )لعرض الفيديو

تستخدم مخرجات )HDMI )الثانية والثالثة على محطة التوصيل تقنية "رابط العرض" )DisplayLink )وستعمل عند توصيل محطة التوصيل بأي منفذ يو.إس.بي )USB )على الحاسوب.

من مستحدم ابون مصرح (metally of the protection) عمل مصحه سوطين ستصاب بسسه، يجب مصيل محمه انتوصيل بانحاسوب باستحدام يو اس.<br>س-CUSB-CI من المهم إيضا أن تفهم أن منافذ يوارس بي سم (USB-CI) بأجوزة للطسوب لا تدعم كلها مخرجات الف

بعض ستحصم انجهار مع مانعد يوبس.پس-ستحص انس لا تحمم محرجات انفيذيو بابرهامه إنان منامد يوبانيا،بي-إيه (ب-Joba) رسنتخدم انفخون انمرفون<br>يلكن لن تتمكن من توصل أول (DHDMI) (@ JOlsplayPort) و بشاشة خارجية اعرض الفيديو. بينما ست

### المواصفات

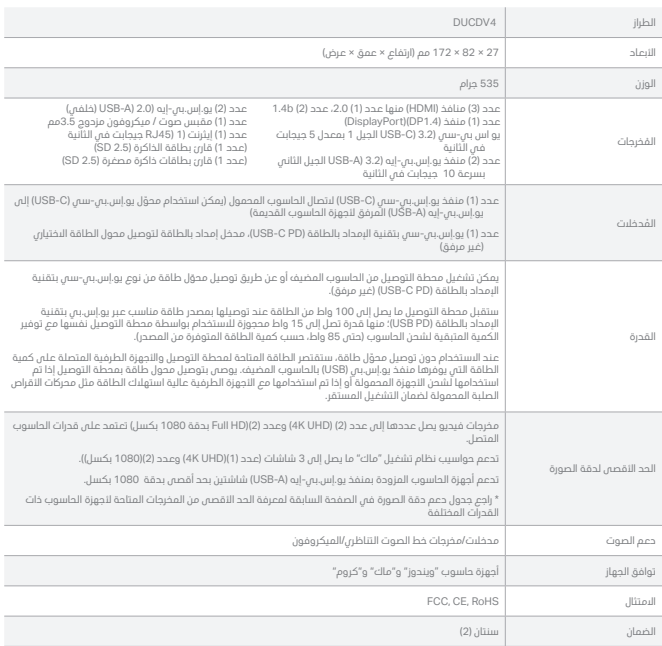

# استكشاف الأعطال واصلاحها

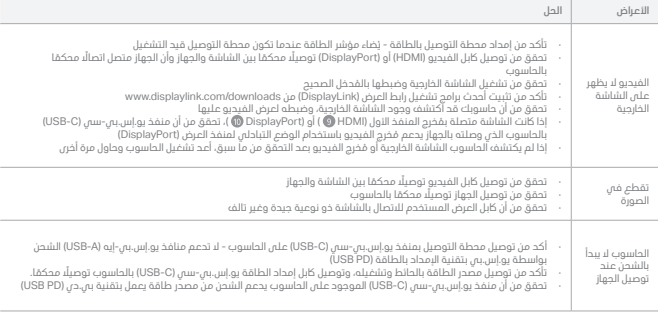

AR

### Инструкции

Благодарим за приобретение этого качественного изделия компании ALOGIC. Пожалуйста изучите эти инструкции по установке устройства и держите их под рукой для справки.

Сопроводительные иллюстрации представлены на 5 странице для справки.

#### **Установка драйверов**  $\boxed{1}$

Для универсальной поддержки нескольких мониторов для широкого спектра компьютеров и операционных систем в докстанции применяется технология DisplayLink. Последняя версия ПО DisplayLink устанавливается в следующем порядке:

- Загрузите драйвер DisplayLink для своей операционной системы с сайта **www.displaylink.com/downloads**
- Запустите программу установки и следуйте указаниям на экране • Перезапустите свой компьютер

Дополнительная справка по установке ПО DisplayLink находится здесь: **https://bit.ly/3guFvg7**

#### **Подключение блока питания (опционального)**  $\sqrt{2}$

Док-станция может питаться от USB порта либо подключенного компьютера либо внешнего блока питания с ускоренной зарядкой (PD, в комплект поставки не входит).

Рекомендуется подключить блок питания, чтобы док-станции хватало питания для всех устройств, которые могут быть присоединены. Если док-станция питается только от USB порта компьютера, то подключенным устройствам не сможет отдать больше энергии, чем получает от компьютера. И при подключении к ней мощных устройств или включении режима зарядки у подключенных мобильных устройств док-станция без блока питания может отключиться, если не хватит энергии от USB порта компьютера.

Если к порту USB-C PD подключен USB PD блок питания, то станция будет получать в сумме до 100 Вт, из которых 15 Вт уйдет на ее питание, а остальное будет доступно для зарядки компьютера.

Следует выбирать такой внешний USB PD блок питания, чтоб его мощности хватило на зарядку ноутбука плюс 15 Вт для питания док-станции, а в суме до 100 Вт. Для док-станции рекомендуется приобрести PD блок питания мощностью 100 Вт, чтоб ее хватило для зарядки большинства ноутбуков (85 Вт).

Учтите, что компьютер должен поддерживать пропускную способность зарядки по USB PD, и зарядка будет происходить только когда док-станция подключена к USB-C порту компьютера. Ускоренная зарядка USB PD не работает при подключению к USB-A портам (также как и при подключению к док-станции блока питания USB-A).

Некоторым высокопроизводительным ноутбукам может не хватить максимальной мощности док-станции в 85 Вт, и к таким ноутбукам следует подключать их «родные» блоки питания. Одновременное использование обоих USB PD блоков питания станции и ноутбука для этих устройств не опасно.

Не каждый порт USB-C ноутбука поддерживает зарядку. Если компьютер не стал заряжаться после подсоединения, попробуйте присоединить станцию к другому его USB-C порту или уточните по руководству пользователя компьютера, которые из его USB-C портов поддерживают функцию зарядки USB PD.

#### $\sqrt{3}$ **Подключение док-станции к ноутбуку**

Комплектным USB кабелем соедините USB-C с маркировкой «TO COMPUTER» (к компьютеру) на передней панели докстанции с ответным портом компьютера.

Чтобы были доступны все возможности передачи видео, рекомендуется подключиться к USB-C порту компьютера. Если в компьютере нет порта USB-C, то док-станцию можно присоединить к порту USB-A с помощью комплектного пе USB-C – USB-A. Если док-станция присоединена к USB-A порту компьютера, то ее видеовыходы DisplayPort 1 и HDMI 1 не будут работать.

Компьютер обнаружит и автоматически сконфигурирует подключенную док-станцию. В первый раз на это уйдет несколько секунд. Должно показаться уведомление, что устройство установлено и готово к использованию.

#### 4 **Подключение устройств к док-станции**

Подключите к док-станции нужные внешние устройства, например, мониторы, USB устройства, кабель сети Ethernet и гарнитуру. Порты устройства и их функции вкратце описаны на страницах 2 и 3 этого руководства.

### Таблица поддерживаемых разрешений.

Количество и разрешения видеовыходов зависит от технических возможностей и наличия портов подключенного компьютера.

В следующей далее таблице указаны максимальные значения разрешения видео Windows компьютеров, в зависимости от того, какой альтернативный режим DisplayPort поддерживают их порты USB-C .

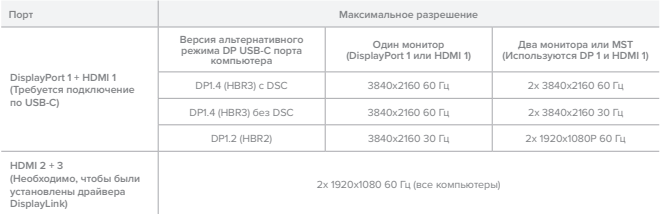

**При подключении компьютера Apple Mac изображение через DisplayPort 1 и HDMI 1 будет зеркальным.**

**При работе с Mac-ноутбуками эта док-станция сможет поддержать до трех мониторов и не подойдет для работы с несколькими мониторами в конфигурациях с расширенным рабочим столом, где требуется четыре независимых монитора.**

Выходы второго и третьего портов HDMI док-станции используют технологию DisplayLink и будут работать при подключении станции к любому USB порту компьютера.

Для подключения монитора к первому порту станции HDMI  $\bigcirc$ или к порту станции DisplayPort  $\bigcirc$ , станцию следует подсоединить к USB-C порту компьютера. Важно знать, что не все USB-C порты компьютеров поддерживают передачу видео в альтернативном режиме DisplayPort, который нужен для подачи видео из компьютера на эти выходы.

Портами USB-C без поддержки видео можно пользоваться так же как и портами USB-A (с использованием коммплектного перех однако при этом невозможно подключить первый порт HDMI ©J или порт DisplayPort ©J к внешнему монитору для трансляции видео. Но<br>выходы HDMI 2 и HDMI 3 © , а также другие порты (Ethernet, audio и USB) будут вполне функциона

### Технические характеристики

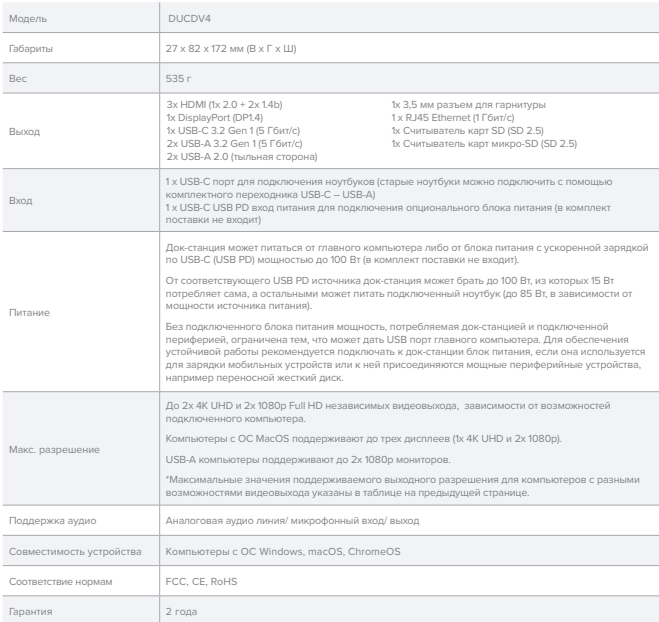

### Поиск и устранение неисправностей

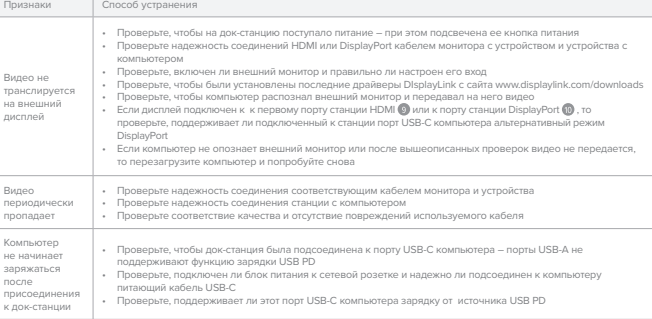

# $\boxed{H\Box}$

# इस्तेमाल के निर्देश

शानदार क्वालिटी वाले इस ALOGIC प्रोडक्ट को खरीदने के लिए आपका धन्यवाद। डिवाइस को सेट अप करने में मदद के लिए कृपया इन निर्देशों को ज़रूर पढ़ें और सेट-अप के बाद इसे भविष्य के लिए संभाल के रख लें।

अतिरिक्त जानकारी के लिए पेज नंबर 5 पर दी गई सभी इमेज़ देखें।

ड्राइवर्स को इंस्टॉल करना 1

डॉक कंप्यूटर और ऑपरेटिंग सिस्टम की एक ज़्यादा बड़ी रेंज के लिए यूनिवर्सल मल्टी-मॉनिटर सपोर्ट प्रदान करने के लिए डिस्प्लेलिंक (DisplayLink) तकनीक का इस्तेमाल करता है। लेटेस्ट डिस्प्लेलिंक (DisplayLink) सॉफ्टवेयर को इस तरह से इंस्टॉल किया जाना चाहिए:

- 
- <u>www.displaylink.com/downloads</u> से अपने आपरेटीग सास्टम के लाए डास्प्लेलाक ड्राइवर डाउनलाड करें<br>• इंस्टॉलर डाउनलोड हो जाने के बाद रन करें और संकेतों का पालन करें
- अपनी मशीन को फिर से चालू करें

डिस्प्लेलिंक सॉफ़्टवेयर को इंस्टॉल करने के लिए अतिरिक्त जानकारी यहां मिल सकती है: **https://bit.ly/3guFvg7**

 $\sqrt{2}$ 

पॉवर एडॉप्टर कनेक्ट करना (वैकल्पिक)

डॉक किसी बाहरी USB पॉवर डिलीवरी (PD) पॉवर एडॉप्टर (शामिल नहीं) से या उस कंप्यूटर के USB पोर्ट से पॉवर सप्लाई लेकर काम कर सकता है जिससे वह कनेक्ट हुआ है।

पायर एवएटर कनकट करने कपाए डसवाए कहा जाता है, ताका वा कमकट का गंड समा एक्ससराज का पायर दम काए परयास पासर साल कह<br>कंपयूटर पर USB पोर्टर से बताया जाता है तो यह कविंगी कनेकट कपि गए डविाइस को उतनी ही पांवर दे बकाय है, पत्री कंप पर डॉक बंद हो सकता है।

जब USB PD पॉवर एडॉप्टर USB-C PD इनपुट से कनेक्ट होता है तो डॉक 100W (वॉट) तक पॉवर लेता है; डॉक को पॉवर देने के लिए 15 वॉट रोककर और कंप्यूटर को चार्ज करने के लिए बची हुई पॉवर दे कर।

"डॉक में इस्तेमाल करने के लपि चुने गए USB PD पॉवर एडॉप्टर को कम से कम लैपटॉप के ओरजिनिल चार्जर की वॉट क्षमता के साथ-साथ 15W, अधकितम 100W<br>तक रेट कथिा जाना चाहणि

तक रट काया जाना चाहाए।<br>डॉक के साथ 100W PD पॉवर एडॉप्टर का इस्तेमाल करने की सलाह दी जाती है और ये अधकिांश लैपटॉप (85W वाले) को चार्ज करने के लपि पर्याप्त पॉवर प्रदान करेगा।"

घ्यान द का पासपर चार्जाग क काम करन क लाए कपयूटर USB PD चार्जाग का सपारट कर आर USB PD चार्जाग कवल तभा काम करगा जब डाक कपयूटर<br>पर USB-C पोर्ट्ट से कनेकट होगा।USB PD चारजगि USB-A पोर्ट्ट के साथ काम नहीं करती (जैसे कजिब USB-A कनेक्ट करने के लिए किया जाता है)।

कुछ हाइ परफारमस वाल लपटाप का अधाकतम B5W स अधाक पावर का जरूरत हाता ह जा य डाक द सकता ह; इन कप्पूटरा क लाए आराजानल लपटाप चार्जर<br>को सीधे लैपटॉप से कनेकट जाना चाहपि। अगर एक ही समय में डॉक और कंप्यूटर से अलग-अलग USB PD पॉवर एड नुकसान होने का कोई खतरा नहीं रहता है।

नाटबुक कप्यूटर पर हर एक USB-C पार्ट चार्जाग का सपार्ट नहा करता हा अगर डावाइस स पावर सपलाई कनकट हान पर भा आपका कप्यूटर चार्जाग गुर्<br>नहीं करता है और डविाइस आपके कंप्यूटर से कनेकट है, तो डॉक को अपनी मशीन पर एक अलग USB-C पोर् करने के लिए कंप्यूटर की गाइड देखें कि कौन से USB-C पोर्ट USB PD पॉवर सोर्स से पॉवर स्वीकार करते हैं।

#### $\sqrt{3}$ डॉक स्टेशन को लैपटॉप से कनेक्ट करना

डॉक और अपने कंप्यूटर के टु कंप्यूटर पर लेबल किए गए USB-C पोर्ट के बीच शामिल USB केबल को कनेक्ट करें।

डाक का कप्थूटर पर USB-C पार्ट स कनकट करन का सलाह दा जाता ह ताका सभा वाडाया आउटपुट का इसलमाल हा सका अगर कप्थूटर पर USB-C पार्ट<br>उपलब्ध नहीं है, तो डॉक के साथ दोए गए USB-C से USB-A एडॉपटर का इस्तेमाल करके डॉक को USB-A पोर्ट USB-A पोर्ट से कनेक्ट होता है तो डिस्प्ले पोर्ट 1 और HDMI 1 वीडियो आउटपुट इस्तेमाल के लिए उपलब्ध नहीं होंगे।

कनेक्ट होने पर आपका कंप्यूटर डॉक को ऑटोमैटिक रूप से डिटेक्ट और कॉन्फ़िगर कर लेगा। जब आप डिवाइस को पहली बार अपने लैपटॉप में प्लग करेंगे, तो इस प्रक्रिया में कुछ सेकंड लगेंगे। आपको एक नोटिफिकेशन मिल सकती है कि यह इंस्टॉल हो गया है और इस्तेमाल के लिए तैयार है।

4 डॉक से डिवाइस को कनेक्ट करना

> बाहरी डिवाइस जैसे मॉनिटर, USB डिवाइस, ईथरनेट नेटवर्क केबल और हेडफ़ोन/ माइक को अपनी ज़रूरत के अनुसार डॉक से कनेक्ट करें। उपलब्ध पोर्ट्स और उनके फंक्शन की रूपरेखा के लिए इन निर्देशों के पेज 2 और 3 को देखें।

# रिज़ॉल्यूशन सपोर्ट टेबल

सपोर्ट किए गए वीडियो आउटपुट की मात्रा और रिज़ॉल्यूशन कनेक्ट किए गए कंप्यूटर की विशेषताओं और उपलब्ध पोर्ट पर निर्भर करते हैं।

नीचे दी गई तालिका उनके USB-C पोर्ट पर सपोर्ट किए गए डिस्प्ले पोर्ट वैकल्पिक मोड के वर्ज़न के आधार पर Windows कंप्यूटरों के लिए उपलब्ध अधिकतम आउटपुट रिज़ॉल्यूशन उपलब्ध कराती है।

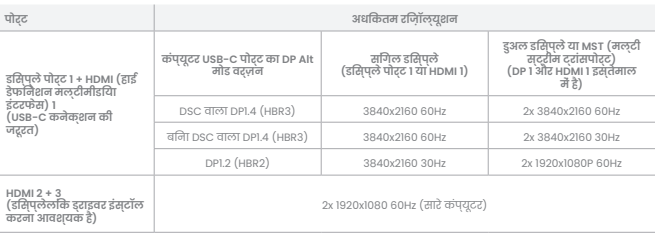

Apple Mac कंप्यूटर से कनेक्ट होने पर डिस्प्ले पोर्ट 1 और HDMI 1 आउटपुट प्रदर्शित किए जाएंगे।

Mac के साथ इस्तेमाल होनें पर यह डॉकिंग स्टेशन अधिकतम तीन मॉनिटरों के साथ इस्तेमाल किया जाता है, लेकिन एक से ज़्यादा मॉनिटर वाले डेस्कटॉप कॉन्फ़िगरेशन के लिए वहां इस्तेमाल नहीं किया जा सकता है, जहां अलग अलग चार मॉनिटर की ज़रूरत होती है।

डॉकिंग स्टेशन पर दूसरा और तीसरा HDMI आउटपुट डिस्प्लेलिंक तकनीक का इस्तेमाल करता है और तब काम करेगा जब डॉक कंप्यूटर पर किसी USB पोर्ट से कनेक्ट

हम्मा।<br>अगर मांनटिर से कनेकट करने के लोरे वॉकगि सटेथन पर पहले HDMI © या वरिपुले पोर्ट @ आउटपुट का बस्तेमाल कीजी का बात<br>कंपसूटर से कनेकट काँया जाना चाहरिंग यह समझना भी जरूरी है ककिंपसूटर पर सभी USB-C पोर्ट जीजपुर्ती के परिव

अधावर का स्तुतमाल उन USB-U पाट क साथ को बजाता हुआ आउटपुट को सम्भाव USB-A पाट (दार गए एअमुटर का स्तुतमाल करका का सपाट नहा<br>करते हैं, हालांको आप पहले HDMI © या उसिपले पोर्ट © आउटपुट को बाहरी मानटिर से कनेक्ट नहीं कर पाएंगे

# विशेष विवरण

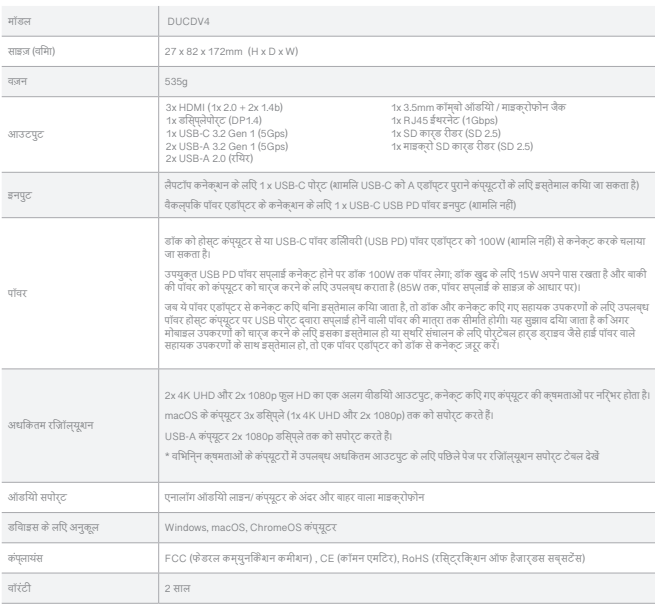

# समस्या-निवारण

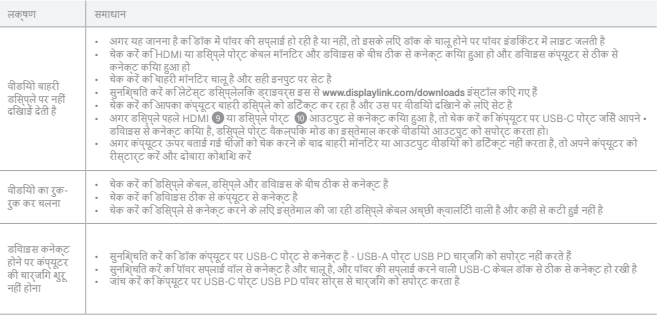

# FCC Compliance Statement

This device complies with Part 15 of the FCC Rules. Operation is subject to the following two conditions:

(1) this device may not cause harmful interference, and (3) this device must accept any interference received, including interference that may cause undesired operation.

NOTE: Changes or modifcations not expressly approved by the party responsible for compliance could void the user's authority to operate the equipment.

# Declaración de Cumplimiento FCC

Este dispositivo cumple con la Parte 15 de las reglas de la FCC. El funcionamiento está sujeto a las dos condiciones siguientes:

(1) Este dispositivo puede no causar interferencias perjudiciales y (2) Este dispositivo debe aceptar cualquier interferencia recibida, incluidas las interferencias que puedan causar un funcionamiento no deseado.

NOTA: Cambios o modificaciones no aprobados expresamente por la parte responsable del cumplimiento pueden invalidar la autoridad del usuario para operar el equipo.

Responsible Party - U.S. Contact Information

ALOGIC USA LLC<br>3730 Parish Ave 3730 Parish Ave Fremont CA 94536 USA

## EU Declaration of Conformity

Hereby, ALOGIC Corporation declares that this product is in compliance with Directive 2014/53/EU. The full text of the EU declaration of conformity is available at the following internet address by clicking on the Compliance Documentation link: www.alogic.co

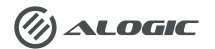